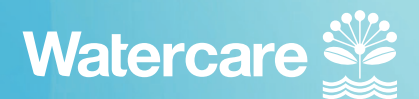

## **A guide to the contractor renewal process**

If you're not already on our contractor web page, click this link: **https://www.watercare.co.nz/About-us/Who-we-are/Contractors**

Select the 'click to renew your certificate' button. You will be taken into your existing inductions. This is where you complete your renewal.

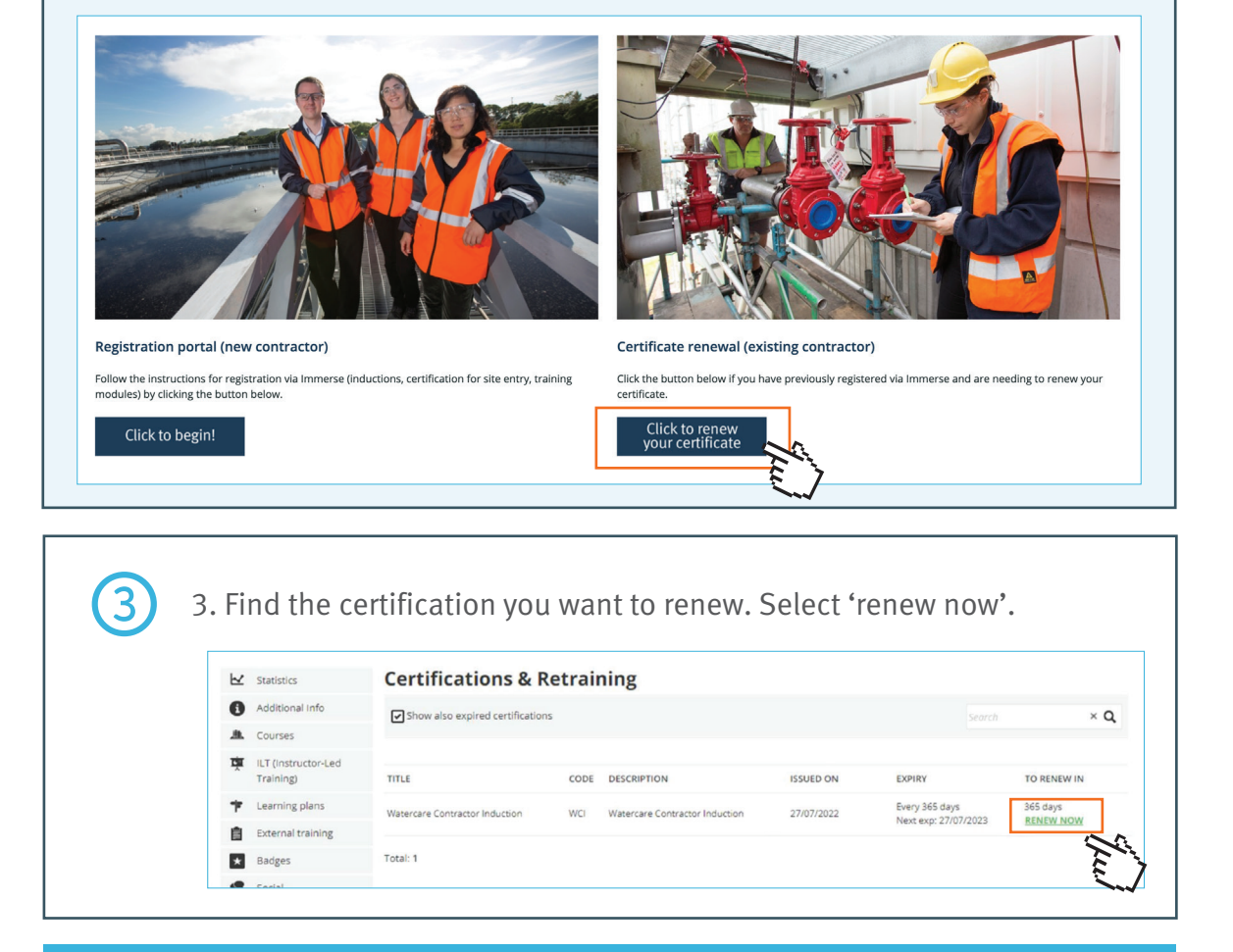

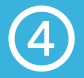

➃ **Your renewal process is now complete.**